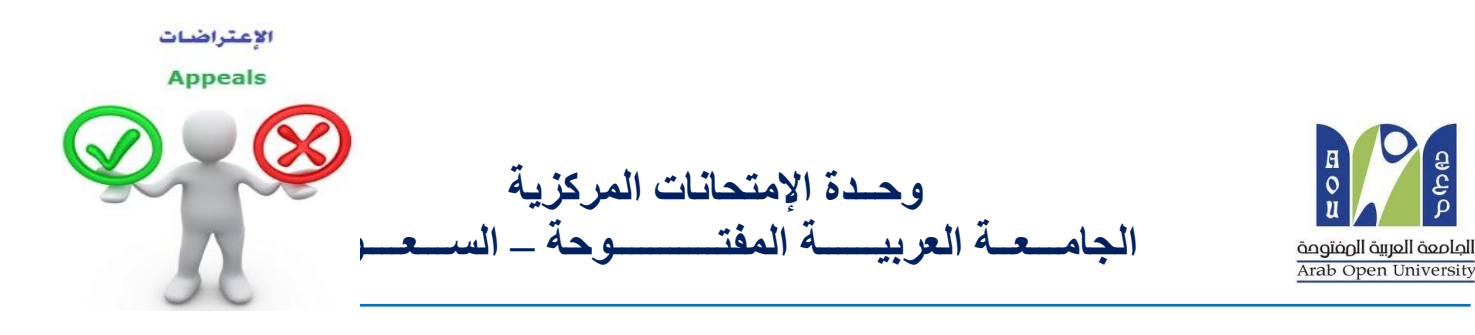

# كيفية نقدم تظلم على نتيجة أحد المقررات ؟

**عزيزي الطالب /ه : يمكنك تقديم طلب تظلم على نتيجة المقرر بإتباع الخطوات التالية من خالل نظام معلومات الطالب (SIS(:**  أوالً رياالً سعودياً يتم دفع رسوم التظلم على النتيجة وهي )**215.05** ( بالطرق التالية: - خدمة الدفع اإللكتروني المباشر  $(017)$  حدمة سداد

## ثانياً

تفعيل إيصال طلب التظلم كما هو موضح أدناه :

## **Request a services Appeal receipt"التظلم طلب إيصال**

#### - **Step 1: select Request a services**

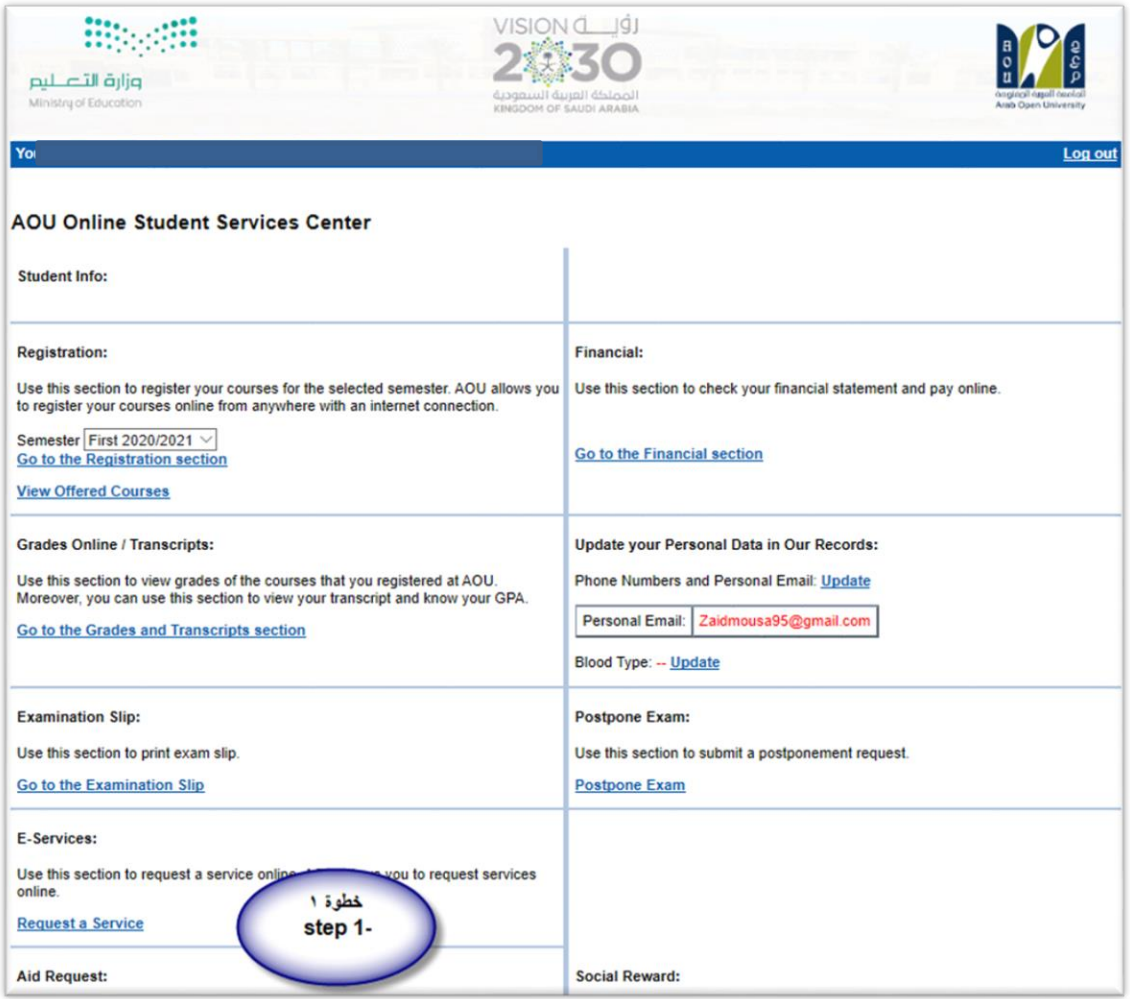

#### - **Step 2 : click on select**

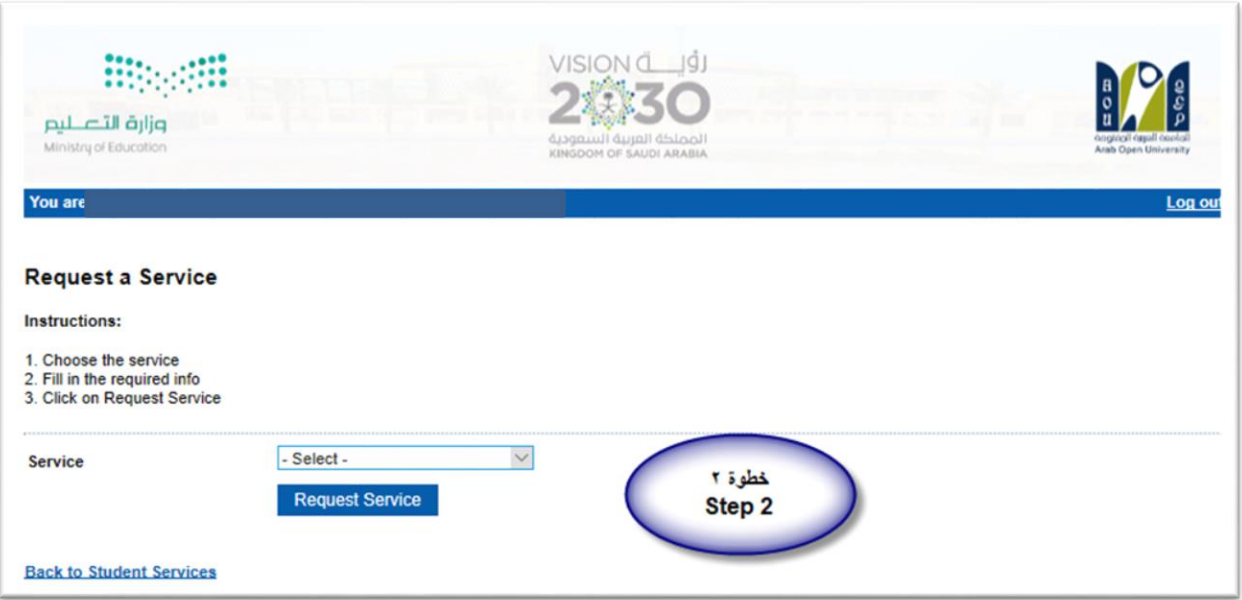

- Step3: select Appeal receipt"التظلم لطلب إيصال "from the list menu

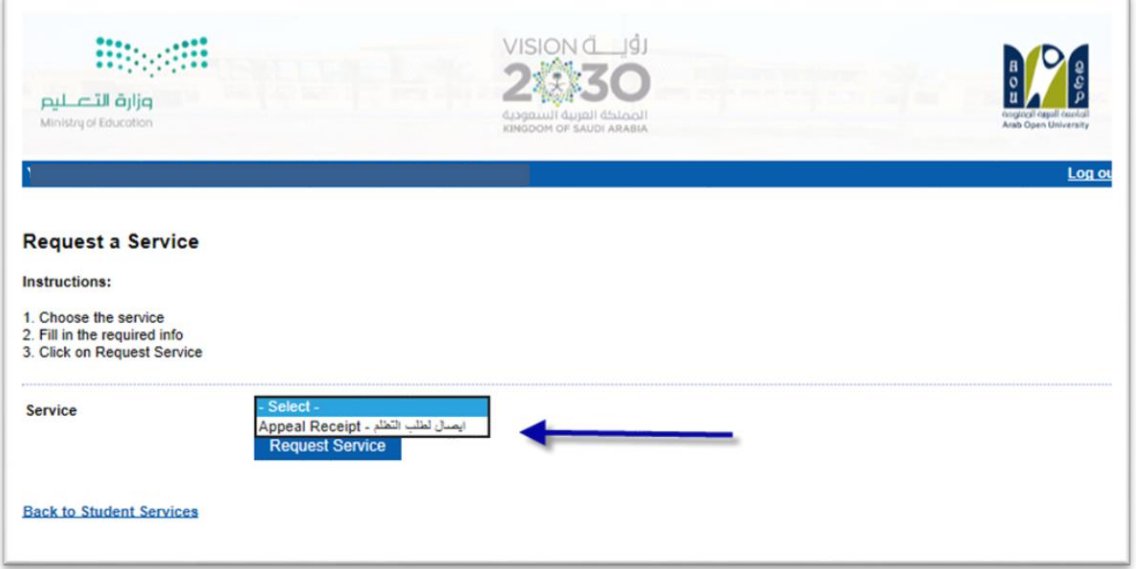

- **Step 4**: submit Request a Service

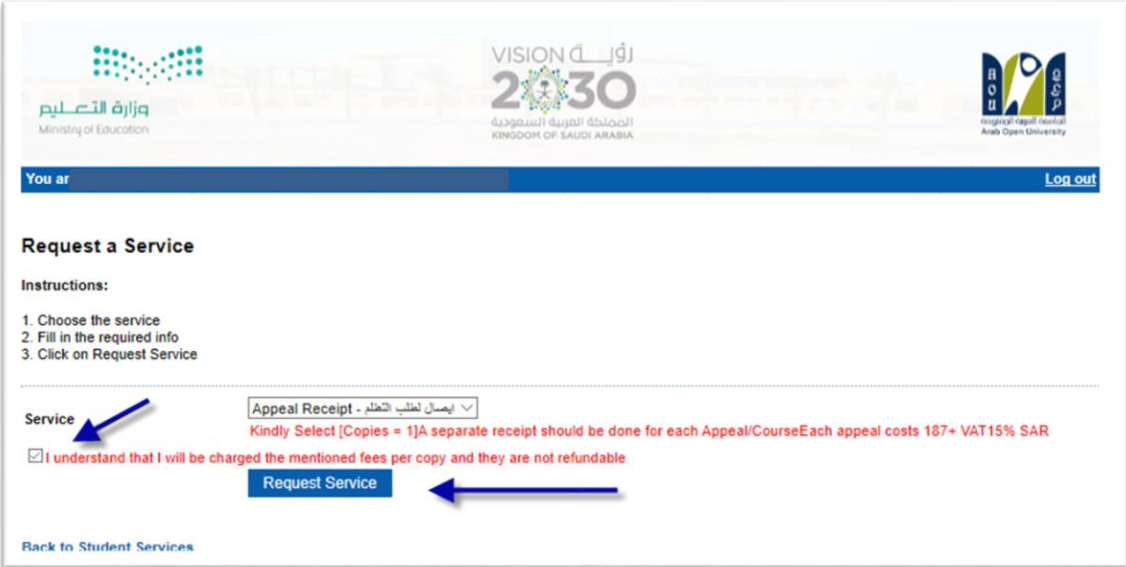

### - **Step 5**: Click here to pay online

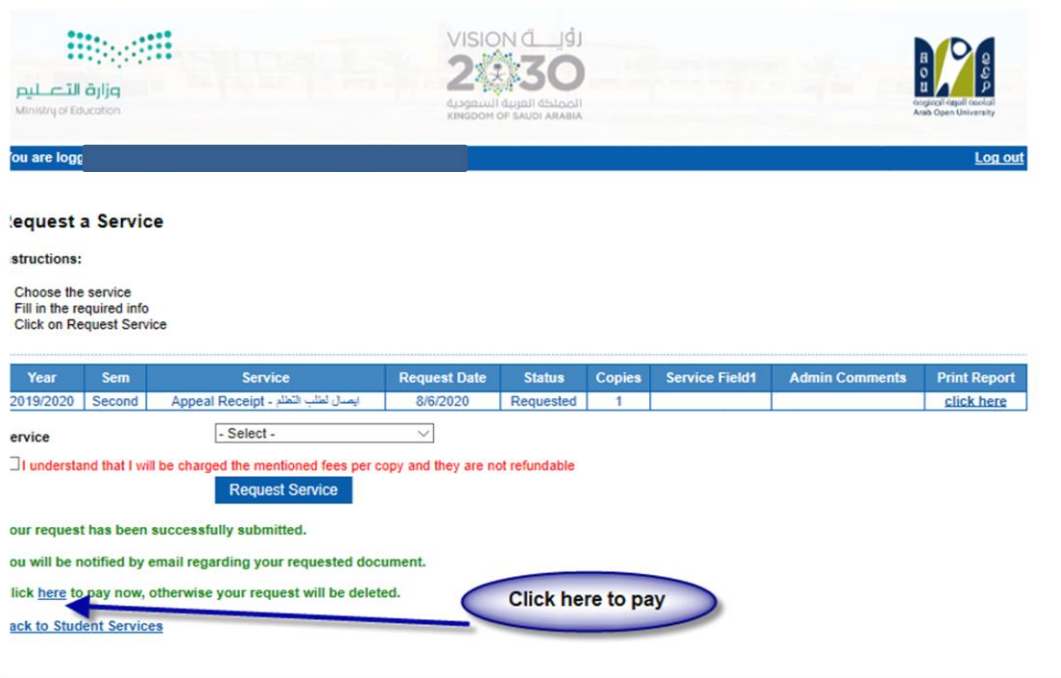

### **Step 6**: Click here to pay online

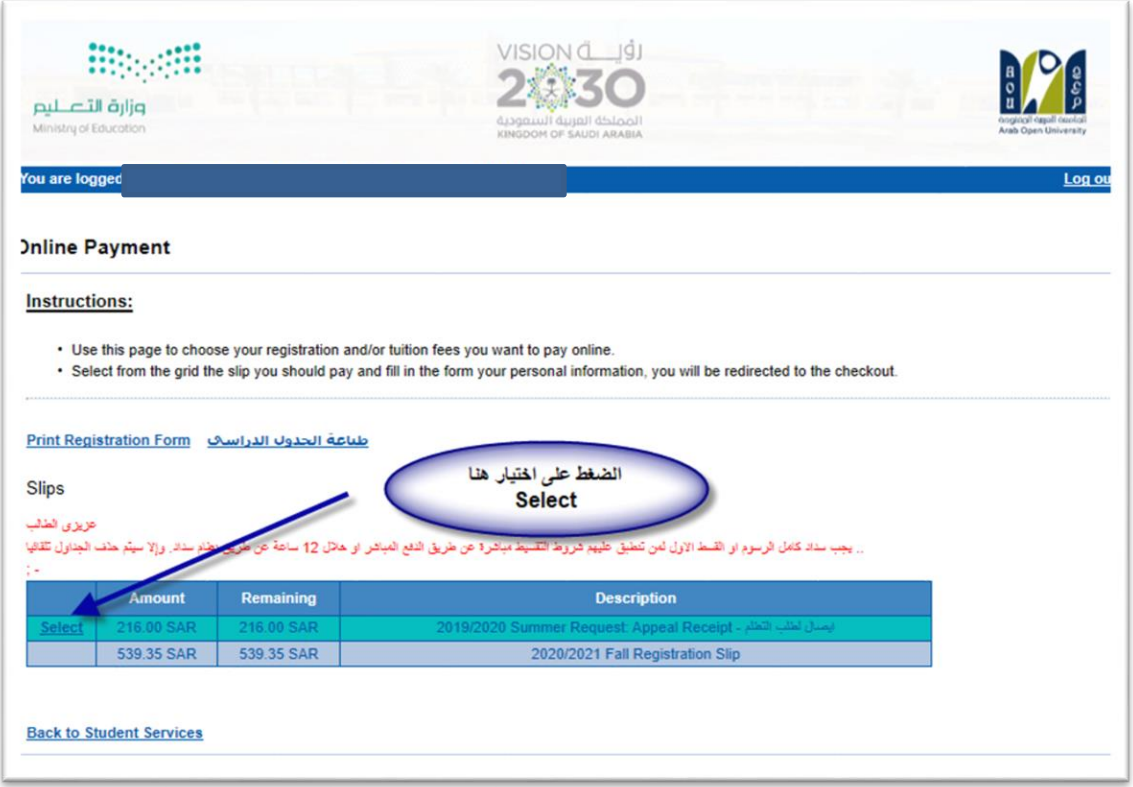

- **Step 7: Pay online**

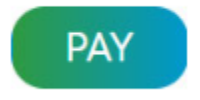

## ثالثاً

تقوم بتقديم طلب التظلم عن طريق نظام معلومات الطالب **SIS** وذلك بعد إدخال اسم المستخدم ورقمك السري في نظام معلومات الطالب عن طريق الرابط التالي:

**<https://sisksa.aou.edu.kw/OnlineServices/>**

**لتقديم طلبات** التظلمات **على الدرجات النهائية )الواجبات - االمتحان النصفي - االمتحان النهائي( اضغط على Appeal Student وال يسمح بتقديم تظلم عن طريق نظام الشكاوى اإللكتروني Complaint**

#### **Step** 1: Appeal

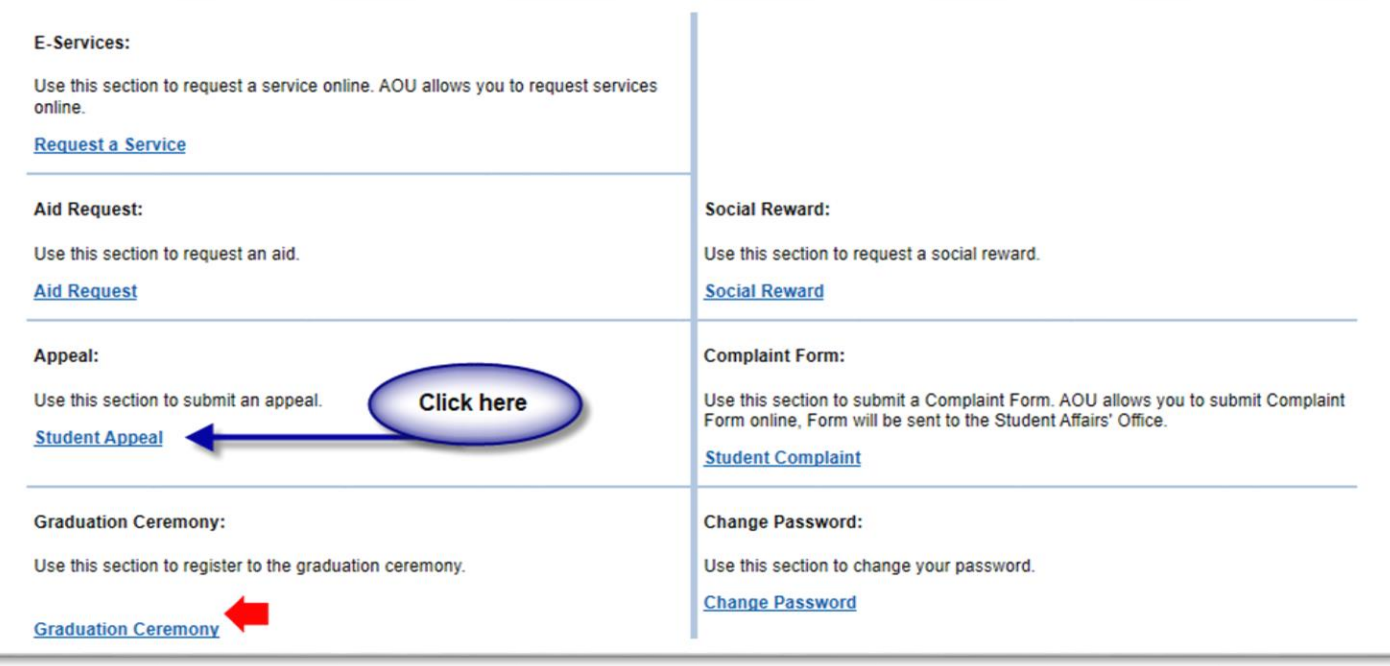

- **Step 2: Student Appeal**

**بعد الدخول على شاشة التظلمات Appeals Student يتم الضغط على خيار Select ثم الضغط على Appeal new Add لتقديم تظلم )يظهر بالعمود Type Assessment نوع الدرجة التي ترغب بالتظلم عليها(.**

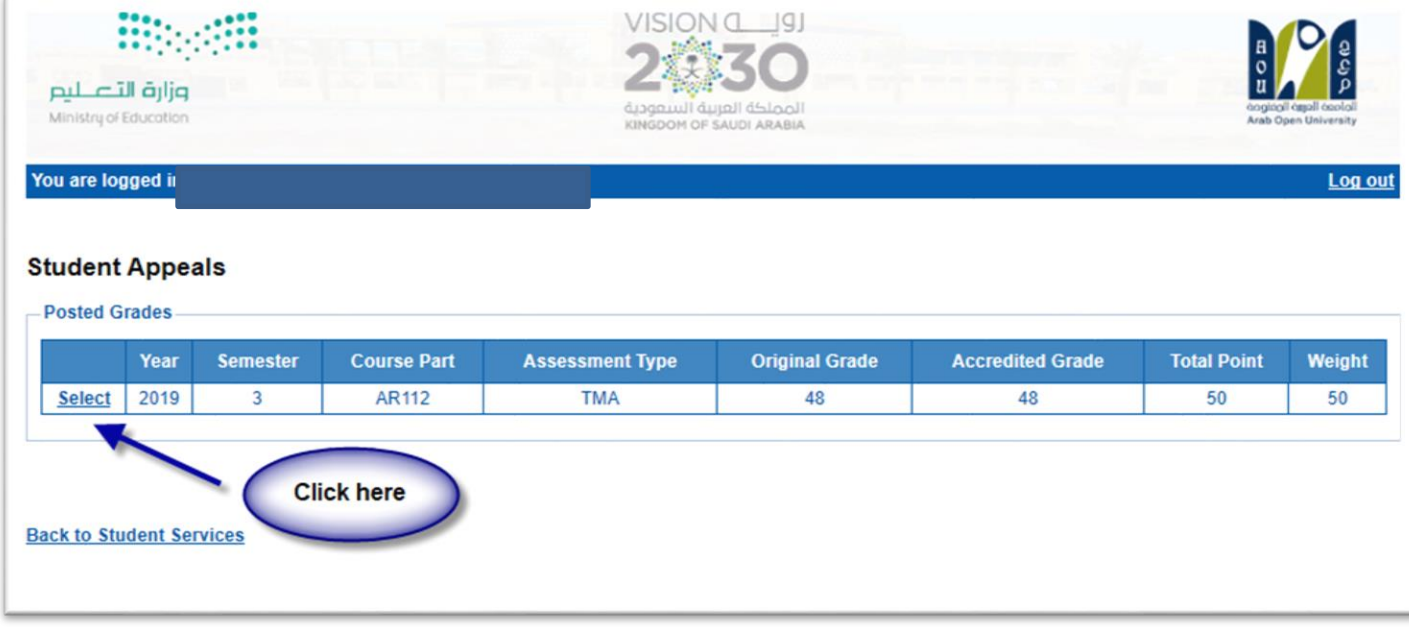

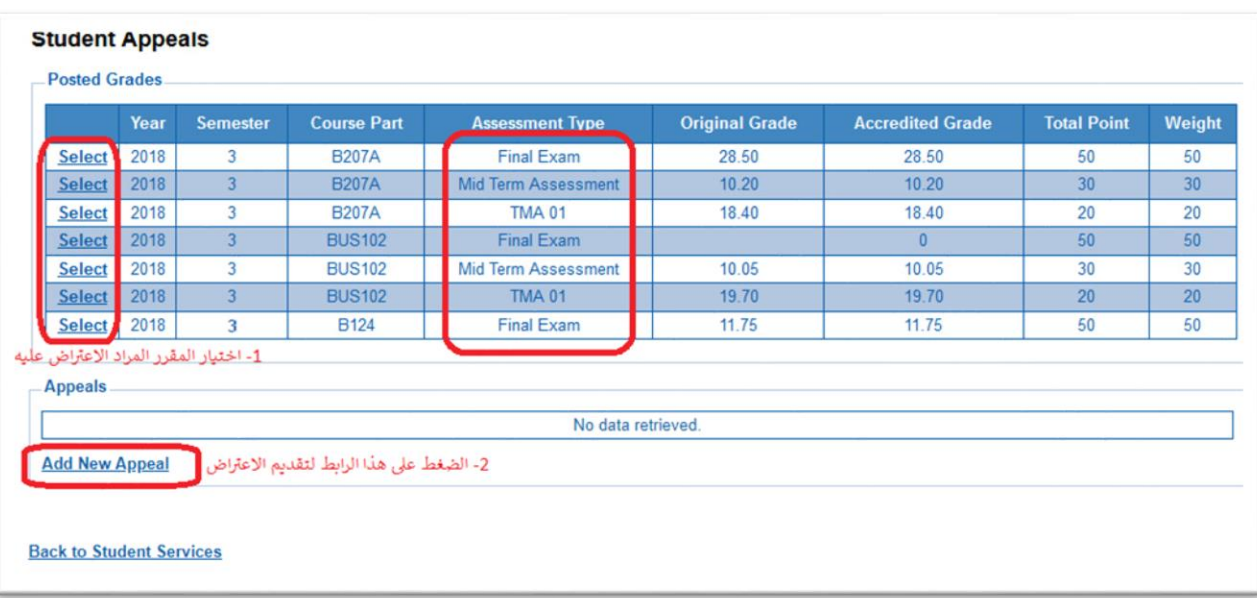

 **اختيار رمز المقرر المراد التظلم على نتائجه من المقررات المدرجة تلقائياً وهي عبارة عن المقررات المسجلة في الفصل الدراسي للطالب.**

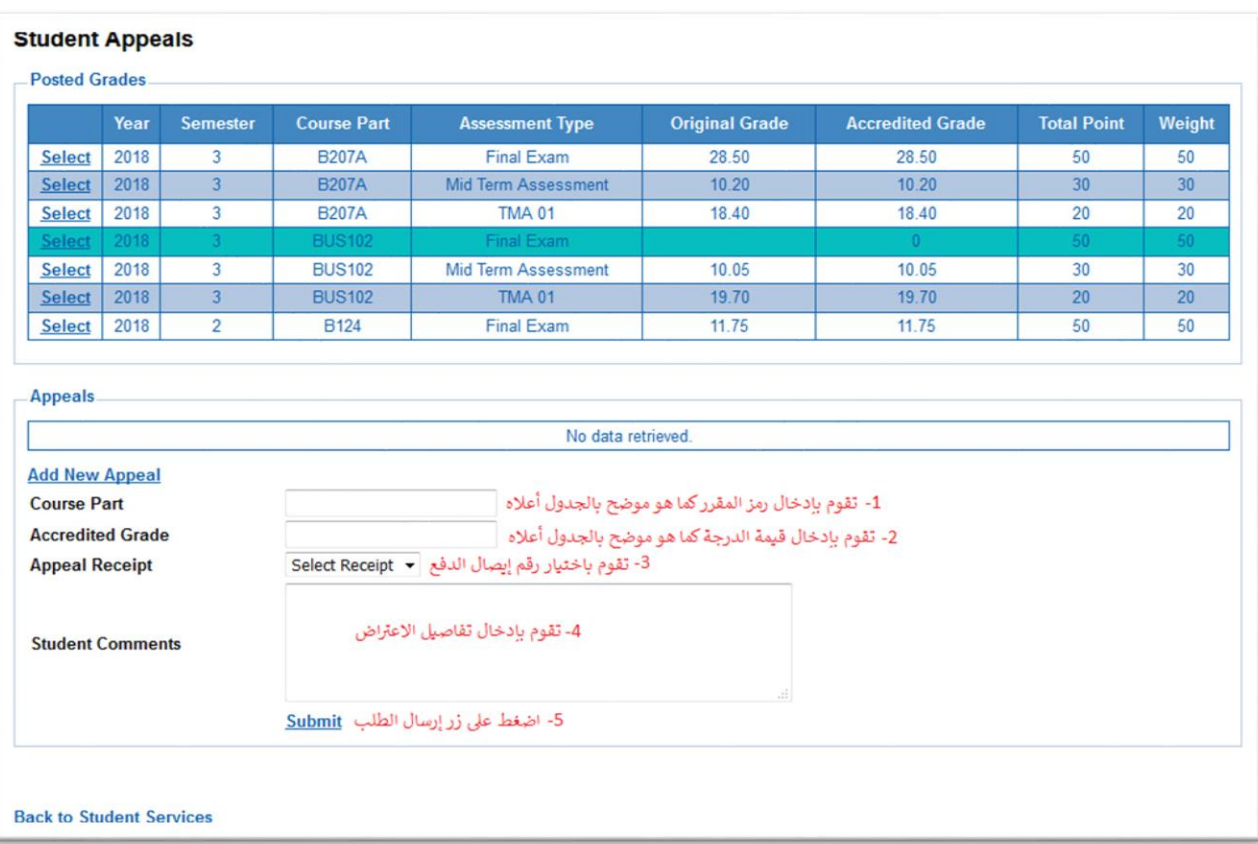

**ستظهر لك شاشة نموذج طلب التظلم على الدرجات النهائية )الواجبات – اإلمتحان النصفي – اإلمتحان**  ال**نهائي) يرجى تعبئتها مع مراعاة الخيارات الموضحة بالصورة أعلاه كالتالي:** 

- **.1 كتابة رمز المقرر المراد التظلم على نتائجه من المقررات المدرجة بالجدول.**
	- **.2 كتابة قيمة الدرجة المراد التظلم عليها.**
- **.3 اختيار رقم الوصل مع مالحظة أن كل طلب تظلم له رسوم مالية مستقلة، ورقم وصل مستقل.**
	- .4 **توضيح سبب التظلم على الدرجة ليتم مراعاته عند مراجعة ورقة إجابتك.**
- .5 **الضغط على أيقونة Submit وذلك لتسليم الطلب وإرساله إلى القسم األكاديمي الذي تتبع إليه.**

#### لالهمية :

- **- سيتم التعامل مع طلبات التظلمات وفق اللوائح الخاصة بها.**
- **- بعد تقديمك لطلب التظلم ستظهر لك النتائج عن طريق نظام معلومات الطالبب SIS مبن خبالل نظبام التظلمات.**
- **- يرجى التأكد من صحة بياناتك ورقم هاتفبك المحمبول فبي نظبام معلومبات الطالبب وتحبديلها إن لبزم األمر وذلك للتواصل معك في حال رغبت الجامعة في ذلك.**
	- **- لن يتم قبول أي تظلم بعد الفترة المحددة في اإلعالن.**
	- **- لن يتم قبول أي تظلم ال يقدم من خالل نظام معلومات الطالب SIS.**
	- **- لن يتم النظر في اي تظلم مقدم نتيجة الرسوب بسبب ارتفاع نسبة التشابة.**
- **يببدأ إسبتقبال الطلببات مبن يبوم اإلربعبا الموافبق 11 اغسبط 2021م وينتهبي يبوم اإلربعبا الموافق 18 اغسط 2021م .**